Vulnerability Management Tool Final Report

> Student Name: Síne Doheny Supervised by: Richard Butler Student ID: C00226237

# **Table of Contents**

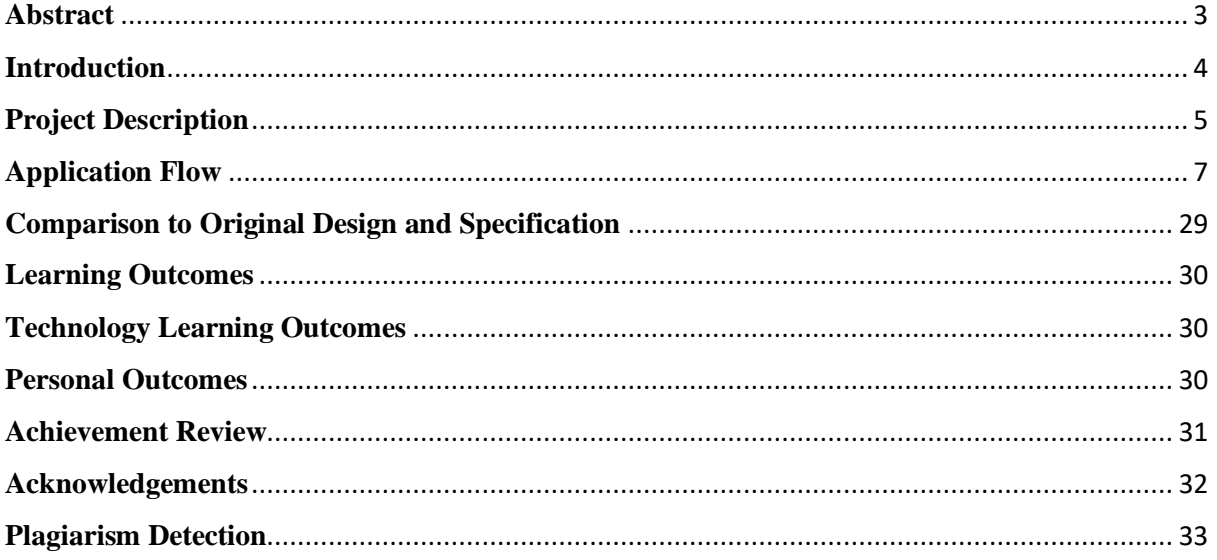

## **Abstract**

<span id="page-2-0"></span>The purpose of this report is to document the process carried out in developing the final product of the "Vulnerability Management Tool" project. The document will provide a detailed over view of the web application, its features, users and the development process.

### **Introduction**

<span id="page-3-0"></span>Vulnerability Management is a web application service which provides a vulnerability management solution for organizations to strategically and dynamically manage their IT vulnerability environment and the security teams the organization has carrying out this process. The project simplifies the enterprise vulnerability security operations approach while providing a traceable and accountable vulnerability cycle which results in leveraging business cyber security exposure with ease, performing efficient tracking and reporting of the vulnerability process while it is carried out. The platform creates enterprise environment visibility through asset inventory and vulnerability posture improvements through tracking of the following vulnerability cycle components; vulnerability tests and assessments, identification of vulnerabilities, risk management with priority through the DREAD matrix framework, and the storage of vulnerability analysis, evaluation and remediation which also incorporates mitigation reporting based on the MITRE ATT&CK framework. Through tracking each of these vulnerability cycle processes and their data from start to finish, the project drives value in the traceable progress and resulting data, enabling visible insight into an IT environment, its identified vulnerabilities, analysis of how remediations took place and the whole process in general from start to finish. The project provides full in depth data tracking and storing of every vulnerability cycle step, from the moment a test for an asset is created. As well as the full vulnerability cycle being managed, a security team is also managed through the application. Each user in the vulnerability cycle process has a significant role and this project provides an interface where each users roles have been comprehensively calculated and consciously implemented as a result, separating tasks based on the user logged in and their role, a system for tracking every task the user undertakes and separating each user appropriately in accordance with their allowed privileges. The historical data reporting throughout the application flow holds the vulnerability cycle and the users involved in the process accountable providing business management of all levels reporting and intelligence of their systems, security team actions and vulnerabilities in all time senses, current and previous for continuous strategic comparison of past vulnerabilities and system weaknesses resulting in business growth through continuous improvement and evolvement. All of these elements combined will improve vulnerability management, risk management, vulnerability remediation, reduce the risk of cyber-attacks, save attack damage costs and breach costs, business loss prevention, operational time savings and regulation compliance.

### **Project Description**

<span id="page-4-0"></span>Vulnerability Management was built using the Microsoft Visual Studio Development environment. The Visual Studio inbuilt local server was used to run the application through Google Chrome.

The Project backend was developed using an array of development languages including C#, SQL, JavaScript, jQuery, Ajax and MVC Razor. Each of these languages except for SQL were all new or relatively new to me and throughout the creation process I had learned how to develop using them from scratch.

The base of the application is an SQL database used in the Visual Studio server. This database was configured and used to store the details of the user accounts, user roles, assets, asset tests, the tests log which stores the actions of the logged in penetration testers in accordance to the ID of the test item they have been assigned and performed an action with, the intelligence of vulnerabilities found from asset tests, vulnerability assignments assigned to security engineers, vulnerability assignments log which stores the actions of the logged in security engineers in accordance to the ID of the vulnerability item they have been assigned and performed an action with and vulnerability mitigation information.

The project was built using the ASP.Net MVC framework in order to impart the in depth data in appropriate separation manner. I chose to take the route of the framework due to the project data being so large and knew it would eventually get very complicated using other methods hence decided to separate the data based on its concerns. MVC is a model, view, controller framework approach which allowed me to separate the business data and logic in the Model and Controller and then further display the data seamlessly through the view. C# was used for coding the general development data where I was creating models for users, assets, tests, vulnerabilities etc., and then further in controlling what is happening with the code like creating methods which then use SQL to aggregate data to and from the database, it was further used in the controllers where a data access object and the information or methods used to gather or perform an action with the data, this code in the controller will act as a guide which informs the data where it is to be displayed. C# was also used in the views where razor code which is an adjoin of CSHTML code is used. C# was used to pull through the model data such as a vulnerability name through the controller and further into the view which was then displayed using HTML code. In specific scenarios I had used JavaScript, jQuery and Ajax in the CSHTML pages as this was the only way to send data from the view back to the controller to perform an action with that data and send it back to the view again. I used these languages on two occasions, one being where a user has to select a MITRE Tactic for the vulnerability mitigation information and then the techniques associated with this specific Tactic are populated in the second drop down list based on the chosen Tactic. The Technique is then chosen and the information is stored in the database. I had to use these languages to send the chosen item back to the controller to perform the population of the second drop down list with the techniques based on the chosen item, this data is then sent back to the view and performs the pull through of data and populates the second drop down list. The second occasion where I had used JavaScript, jQuery was to perform the DREAD matrix threat severity total of each DREAD value gathering the total severity of the vulnerability when the adding the vulnerability to the system process.

The front end languages used in the development of the web application were HTML, CSS, JavaScript and Bootstrap.

In summary the application requires an SQL database, MVC Framework, C#, JavaScript, jQuery, Ajax, Razor which is used in markup by the server, HTML and CSS.

## **Application Flow**

<span id="page-6-0"></span>The following is an outline of the Vulnerability Management application flow in accordance with its users, their functionality and privileges within the application. The application flow will convey how the application would be used in a realistic vulnerability management cycle scenario. The users of the application are the Administrator, Penetration Tester and Security Engineer. If the application was used in a company environment these users would also be the same category of users using the application. In the application there is no registration functionality for a new user as the idea of the project was to provide the interface for an organization who will add their users manually to the secure configured database this would allow no new users to register and join the application without secure approval prior. There is only one Administrator, however there can be many Penetration Testers and Security Engineers.

This is the home page of the application for an unauthorized user.

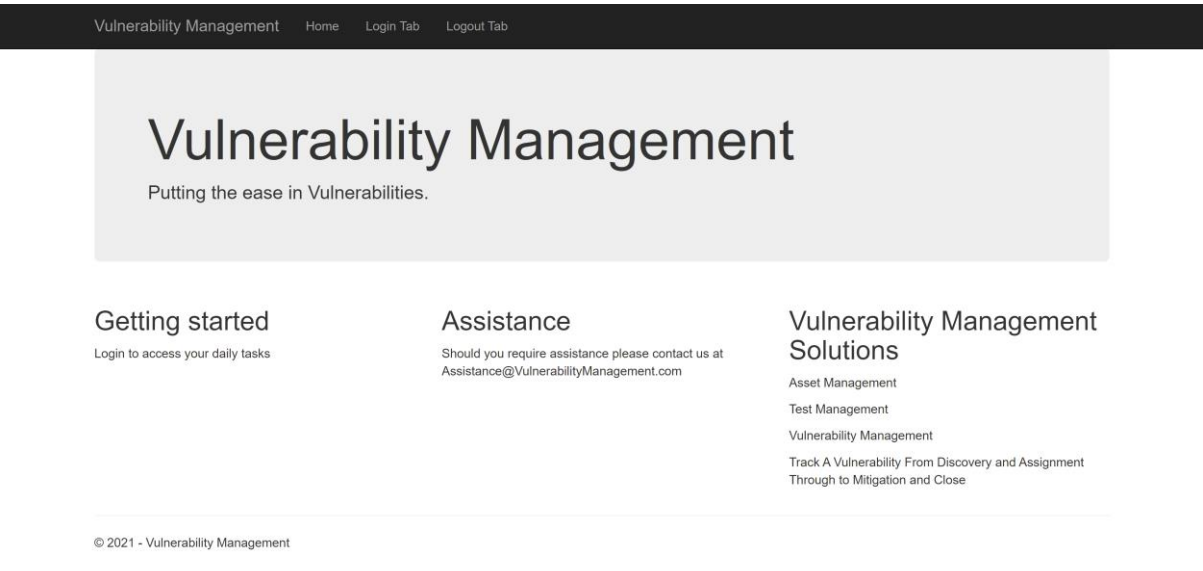

The role of the Administrator, is to add assets to the asset inventory, set up vulnerability tests for assets and further assign any unassigned tests to the on site Penetration Tester(s). The following is the Administrator logging in using the login interface.

![](_page_7_Picture_36.jpeg)

The following is the dashboard for the authorized homepage which provides contextual information about the current vulnerabilities in the organization. This is not the full page as you have to scroll down to see the full page. The vulnerabilities shown by status of open and closed, and items for example all high severity vulnerabilities in the organization will give the user an idea when they log in of the organizations security posture and their speed in completing tests and mitigating vulnerabilities. These lists could be changed to suit an organization based on their needs as they provide in depth data regarding the whole vulnerability and test environment for the company.

![](_page_7_Picture_37.jpeg)

Here we can see the user logged in is the Administrator:

![](_page_8_Picture_1.jpeg)

The following is the asset added by the Administrator to the asset inventory.

![](_page_8_Picture_25.jpeg)

Important attributes of the asset are recorded when creating a test and are displayed as above.

The following are the required attributes for adding an asset which can be found in the Add Asset page.

![](_page_9_Figure_1.jpeg)

When the Asset is created a test can be created for the asset by the Administrator as follows:

![](_page_10_Picture_23.jpeg)

© 2021 - Vulnerability Management

The following is the test in the test inventory:

![](_page_10_Picture_24.jpeg)

© 2021 - Vulnerability Management

Next the Administrator assigns the test to a Penetration Tester to perform the vulnerability test. The following the creation of the test assignment. Here the tests ready to be assigned are populated in the dropdown list as follows:

![](_page_11_Picture_33.jpeg)

© 2021 - Vulnerability Management

The next drop down list is populated for users to assign the test to. This is a list of all Penetration Testers in the company:

![](_page_11_Picture_34.jpeg)

© 2021 - Vulnerability Management

The ticket status will be set to open and this will dynamically update the status of the test in the list of tests with that ID to open also. Below is the assigned test:

![](_page_12_Picture_42.jpeg)

The following is the test in the list of tests but with its status dynamically updated, previously it was Unassigned now it is Open:

![](_page_12_Picture_43.jpeg)

© 2021 - Vulnerability Management

The role of the Penetration Tester is to then check their tasks box and they will see all tasks allocated to them personally. Each task in the task box is populated in accordance to the specific logged in user dynamically. The following is the above test which populated in the assigned Penetration Testers task box which was seen after logging in:

![](_page_12_Picture_44.jpeg)

© 2021 - Vulnerability Management

The test has appeared on the dashboard dynamically in the open tests section:

![](_page_13_Picture_51.jpeg)

Here we can see the different navigation bar links which only appear if the Penetration Tester logs in:

![](_page_13_Picture_52.jpeg)

The following is the Test in the Tasks link, Test 9002 which was assigned to PenTester@Company.com:

![](_page_13_Picture_53.jpeg)

© 2021 - Vulnerability Management

The Penetration Tester will then perform the vulnerability test and when complete will edit the assigned test as closed in the edit button for the test in the test page, they will include details of the test information and the action they completed.

![](_page_13_Picture_54.jpeg)

© 2021 - Vulnerability Management

![](_page_14_Picture_23.jpeg)

© 2021 - Vulnerability Management

This will then dynamically update the test in the current tests list to closed also and the task will disappear from the Penetration Testers task box as follows:

### Tests List

![](_page_14_Picture_24.jpeg)

Tasks is empty:

![](_page_15_Picture_31.jpeg)

© 2021 - Vulnerability Management

Only open assigned tests will display in the task box as per the individual they are assigned to. This will also log the event and the ticket information to the test event log and for each individual test there is functionality provided in the details of the individual test where there is a test event log button link which will display the full list of events in association with that particular test name. This can be found through the following links:

![](_page_15_Picture_32.jpeg)

The following is the full event log of the test from when it was assigned to the Penetration Tester to closed by the Penetration Tester:

| <b>Vulnerability Management</b> |                                        |             |                 |                       |                          |        |                       |                     |
|---------------------------------|----------------------------------------|-------------|-----------------|-----------------------|--------------------------|--------|-----------------------|---------------------|
| <b>Tasks</b><br>Home            | Ready For Re-Test                      | Assign Test | <b>Tests</b>    | Assign Vulnerability  | Vulnerabilities          | Assets | PenTester@Company.com | Logout Tab          |
| <b>Test Event Log</b>           |                                        |             |                 |                       |                          |        |                       |                     |
| <b>Test Log ID</b>              | <b>Test Name</b>                       |             | <b>Assignee</b> |                       | <b>Current TimeStamp</b> |        | <b>Ticket Status</b>  | <b>Ticket Notes</b> |
| 7003                            | <b>Extremely Vulnerable Asset Test</b> |             |                 | Admin@Company.com     | 30/04/2021 16:58:37      |        | Open                  | Open Test           |
| 7004                            | Extremely Vulnerable Asset Test        |             |                 | PenTester@Company.com | 30/04/2021 17:12:08      |        | Closed                | <b>Closed Test</b>  |
| <b>Back to List</b>             |                                        |             |                 |                       |                          |        |                       |                     |
|                                 |                                        |             |                 |                       |                          |        |                       |                     |

© 2021 - Vulnerability Management

Here it can be seen for the test of 'Extremely Vulnerable Asset Test' when the action took place with the Time Stamp information, what action was performed with the Ticket Status and Ticket Notes and by whom with the Assignee information.

The Penetration Tester will then add if found a vulnerability or vulnerabilities to the application vulnerability system and each vulnerability added for that test will be linked to the test and asset it came from through ID's. Below shows in the add vulnerability interface the test names drop down list populates with all tests.

![](_page_16_Picture_42.jpeg)

![](_page_16_Picture_43.jpeg)

As mentioned earlier in the document I had used jQuery, Ajax and Javascript to perform the drop down of the Mitre Tactic and Technique information to provide mitigation advice. An example is below when Initial Access is chosen, the second drop down list of Techniques will populate with the Techniques relating to Initial Access:

![](_page_17_Picture_33.jpeg)

In the add vulnerability functionality, a DREAD matrix score must be added for each of the DREAD headings. Here I have created an automatic calculator which updates when the number is entered and calcutes the total when all headings are filled in. It works as follows:

A number is entered

![](_page_17_Picture_34.jpeg)

There are different calculations for each heading level. For Damage Potential Score the number entered is multiplied by 40% this is proven when the number automatically updates in the text box as follows:

![](_page_18_Picture_51.jpeg)

This calculation is performed for each of the remaining headings at the following rates:

Reproducability \* 5%

Exploitability \* 10%

Affected Users \* 40%

Discoverability \* 5%

When I click the box for DREAD Total it automatically inserts the total and when I click Severity it automatically inserts the level of severity of the vulnerability in accordance to the score of the DREAD matrix:

![](_page_18_Picture_52.jpeg)

Vulnerability information from the 'Extremely Vulnerable Asset Test' added:

![](_page_19_Picture_16.jpeg)

The Penetration Tester will then assign the found vulnerability to an on-site Security Engineer. When Assigning the Vulnerability, the Vulnerability ID of the unassigned tests automatically populate in the drop down list:

![](_page_19_Picture_17.jpeg)

### Assigned Vulnerability:

![](_page_20_Picture_27.jpeg)

© 2021 - Vulnerability Management

This vulnerability will then populate in the allocated Security Engineers task box and when they log in they will see they have been assigned the vulnerability.

Security Engineer logging in:

![](_page_20_Picture_28.jpeg)

© 2021 - Vulnerability Management

When the Security Engineer logs in notice they have less privileges than the other roles, this can be seen in the nav bar links which appear as shown below, they have access only to their Tasks the Assigned Vulnerabilities and the Vulnerabilities:

![](_page_21_Picture_29.jpeg)

These privilege restrictions can be seen also when adding vulnerabilities, as the Penetration Tester is the only person allowed to set the vulnerability to closed the status drop down for the Penetration Tester is as follows in add vulnerability:

![](_page_21_Picture_30.jpeg)

@ 2021 - Vulnerability Management

![](_page_22_Picture_24.jpeg)

For the Security Engineer the status list is as follows:

Now when the Security Engineer is logged in the dashboard also displays the test from earlier as closed and the new vulnerability from above as it dynamically updates:

![](_page_22_Picture_25.jpeg)

i.

<sup>@ 2021 -</sup> Vulnerability Management

The Security Engineer can now see the vulnerability has been assigned to them in their Tasks box:

![](_page_23_Picture_33.jpeg)

© 2021 - Vulnerability Management

The Security Engineer will then perform mitigation for the vulnerability and when complete they will edit the assigned vulnerability and set it to Re-Test and they do not have privileges to close off the vulnerability.

![](_page_23_Picture_34.jpeg)

© 2021 - Vulnerability Management

![](_page_24_Picture_27.jpeg)

The Tasks are now empty as the assignment on the Security Engineers part is complete

© 2021 - Vulnerability Management

The action performed by the Security Engineer and the associated ticket notes will be logged in this time the vulnerability event log and for each individual vulnerability the event log information can be found on the event log link within the details of the individual vulnerability as follows:

![](_page_24_Picture_28.jpeg)

#### Vulnerability Event Log for Vulnerability 21029:

![](_page_25_Picture_39.jpeg)

© 2021 - Vulnerability Management

When set to Re-Test status the assigned vulnerability will no longer be shown in the Security Engineers Tasks box as they have completed their duty. Only open assigned vulnerabilities will display in the task box as per the individual they are assigned to.

![](_page_25_Picture_40.jpeg)

The Penetration Tester also has a task box for vulnerabilities which are set to Re-Test as they will have to be re-tested any vulnerabilities to make sure they are completely securely mitigated before setting their status to closed. The following is the Penetration Testers Task box after they log in:

![](_page_25_Picture_41.jpeg)

The Penetration Tester will then Re-test the vulnerability and either re- assign the vulnerability to the Security Engineer if it is not completely mitigated or more vulnerabilities have arisen within it, or they will set the vulnerability to closed, or if the severity is not of worry they will set the Vulnerability to Risk Accepted. The following is the Vulnerability Edited by the Penetration Tester and set to Closed:

![](_page_26_Picture_58.jpeg)

This information and the ticket event notes will be updated in the event log and can be found in the individual vulnerabilities event log link as below:

![](_page_26_Picture_59.jpeg)

© 2021 - Vulnerability Management

When the status of the vulnerability is changed from Re-Test it is updated to its set status and will no longer be present in the Ready for Re-Test task box.

![](_page_26_Picture_60.jpeg)

© 2021 - Vulnerability Management

This is the full vulnerability management cycle within the application flow which conveys how each event is logged in the cycle and how the management system is handled, historically tracking every step of the test, vulnerability and mitigation process to provide an in depth vulnerability management solution.

## **Comparison to Original Design and Specification**

<span id="page-28-0"></span>Vulnerability Management had developed significantly during implementation and design. Originally the project was meant to be a desktop application however the more it was discussed I had decided with my tutor that the project would be better as a web application, as the pros outweighed the cons and it was a platform which would provide much more accessibility should the application be placed into production.

Further into Development there were changes with the way the system would be designed and developed. Originally the application was going to be an asp.net application however I felt this would not suit the data and the system that was going to be implemented. Through research I had found the Model View Controller framework and although this had proven to be significantly more challenging in implementation, it turned out to be a much better fit for separation of the data.

As the project grew significantly in depth in the production process and more realizations about how for example the vulnerability event log or the vulnerability assignments and updating everything dynamically would work, the database has grown and changed significantly compared to the original plan.

The project ideas also grew in development, I had wanted to incorporate threat intelligence into the application and decided incorporating the MITRE tactic and techniques information would be a complimentary addition to the vulnerability mitigation. The idea of the vulnerability severity calculation through the DREAD matrix was also discovered in the development process. Each of these additions provide the platform and the vulnerabilities with a more textural in depth vulnerability intelligence using frameworks which are already being used in enterprises globally today.

### **Learning Outcomes**

<span id="page-29-0"></span>The opportunity to partake and develop this project has been an invaluable journey. Developing the project has allowed me to flourish my software development capabilities. During this project several new languages were learned and others further expanded on. I wanted to push my development skills when creating this project and take on the challenge of MVC, C#, JavaScript, jQuery, Ajax and advanced SQL.

### **Technology Learning Outcomes**

<span id="page-29-1"></span>Developing the project has instilled a completely new mindset regarding software development in me. Initially development would not have been my strongest point and through research, applying knowledge and repeatedly trying my own solutions, I have grown a vast interest in the subject. Learning the MVC framework allowed me to push my boundaries with development. On multiple occasions I found myself engrossed in the complexity of its theory. Further into development watching the data as it flowed through the application from data access objects capturing data in the database which flows through functions to be stored into models and weaving that back into controllers and forward to views really made me appreciate value in that last piece of data that arrived at the screen. Learning about the path that data takes allowed me to combine that knowledge with the research I had been partaking regarding vulnerability management and that cycle of data too, enabling me to combine both areas into one and create a final product which delves into the depth of vulnerability management data.

## **Personal Outcomes**

<span id="page-29-2"></span>Creating a system which handles a significant process has taught me hugely about managing my own system of carrying out a process. In my final year I had spent the majority of my time either on college work or work, I had found any spare time I had, even at work on a lunch break I would be watching a video on how to code something or trying to figure out how something works so I was ready to go for the next challenge that arose. I had learned how to optimize time and make the most of the value in every minute. Developing the project has allowed me to believe that anything is possible with perseverance, enthusiasm and the willingness to learn.

## **Achievement Review**

<span id="page-30-0"></span>Vulnerability Management had successfully reached all functionality that it was set to achieve in the original speculation. The following are the items in the speculation:

![](_page_30_Picture_93.jpeg)

### **Acknowledgements**

<span id="page-31-0"></span>I would like to sincerely thank my supervisor Richard Butler whose continual support, guidance, enthusiasm, expertise, energy and advice has been invaluable to the development and creation of this project at every step of the process. Additionally I would like to thank all other lecturers who had provided insight, advice and feedback during various stages of the project development. I would like to thank all my lecturers over my four years at IT Carlow, who have been so supportive and kind since first year making me become the best student I could be, their efforts, support and assistance has been greatly appreciated. Finally I would like to thank my family and friends especially Katie, Hazel and Sarah for their friendship, support, feedback and pushing me to do my best throughout the development process and the college years.

## **Plagiarism Declaration**

<span id="page-32-0"></span>I declare that all material in this submission is entirely my own work except where duly acknowledged. I have cited the sources of all quotations, paraphrases, summaries of information, tables, diagrams or other material; including software and other electronic media in which intellectual property rights may reside. I have provided a complete bibliography of all works and sources used in the preparation of this submission. I understand that failure to comply with the Institute's regulations governing plagiarism constitute a serious offence.

Student Name: Síne Doheny

Student Number: C00226237

Signature: Fru Dolog Date: 30/04/2021